## **Postman API Auth**

## **Grant Type: Password Credentials**

- 1. Create new collection
- 2. Edit collection
- 3. Auth
- 4. Type: OAuth 2.0
- 5. Add auth data to: Request Headers
- 6. Header Prefix: Bearer
- 7. Configure New Token:
	- 1. Token Name: FarmOS-dev
	- 2. Grant Type: Password Credentials
	- 3. Access Token URL: [http://localhost/oauth/token](#page--1-0)
	- 4. Client ID: farm
	- 5. Client Secret: <empty>
	- 6. Username: admin
	- 7. Passowrd: admin
	- 8. Scope: <empty>
	- 9. Client Authentication: Send as Basic Auth header
	- 10. Click on "Get New Access Token"
	- 11. This has to be redone on every restart of farmOS unfortunatly
- 8. Use the new Token in Access Token
- 9. Save and you are finished
- 10. Every request saved in this collection with "parent auth" will be authenticated successfully

From: <https://wiki.eolab.de/> - **HSRW EOLab Wiki**

Permanent link: **[https://wiki.eolab.de/doku.php?id=user:jan001:ioa:farmos:postman\\_auth&rev=1625665827](https://wiki.eolab.de/doku.php?id=user:jan001:ioa:farmos:postman_auth&rev=1625665827)**

Last update: **2021/08/24 17:34**

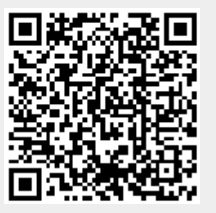